## **Практическая работа № 5**

## **Microsoft Excel 2007. Оформление итогов и создание сводных таблиц**

1. Скопировать данные таблицы, содержащей сведения о поступлениях товаров, на первый и второй лист Книги Microsoft Excel

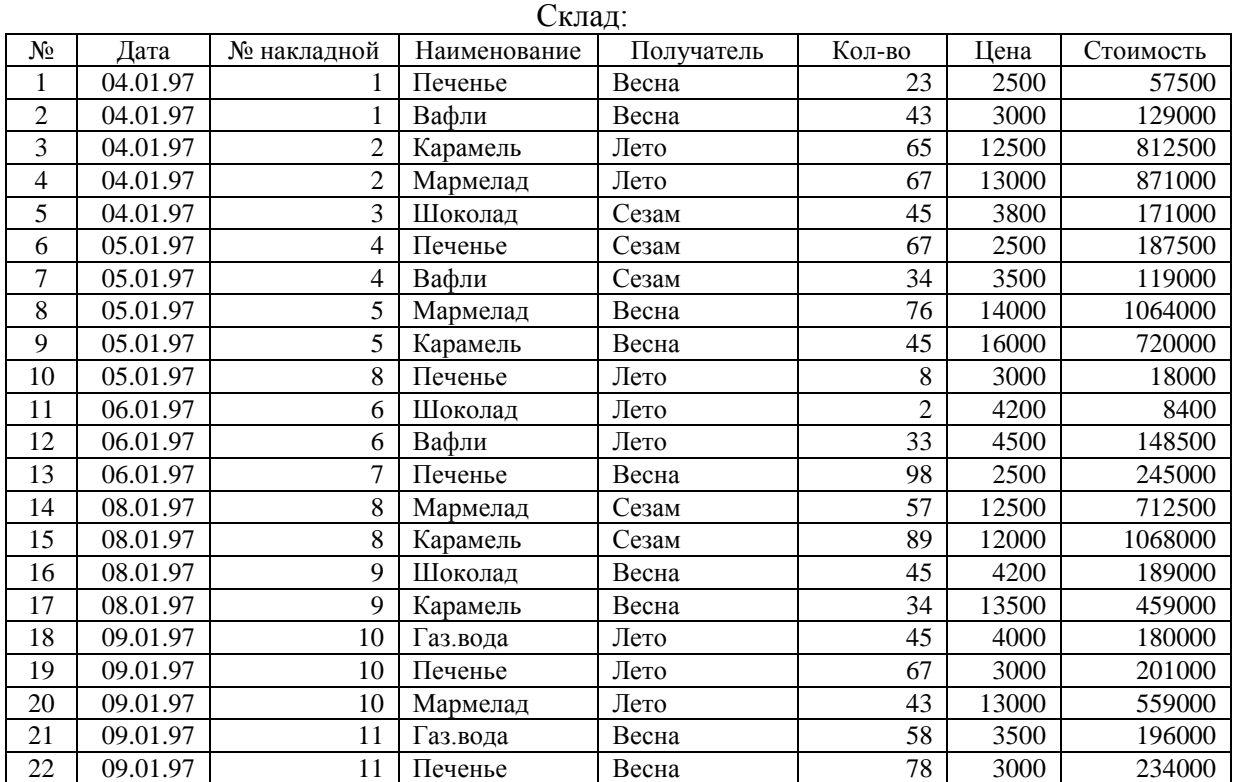

- 2. На втором листе с помощью автофильтра (Вкладка **Данные / Сортировка и фильтр**) выбрать товары, отпущенные до 8 января. Назвать лист "Рождество".
- 3. На третьем листе построить диаграмму изменения спроса на мармелад, предварительно скопировать на этот лист исходные данные. На диаграмме вставить метки значения, для этого:
	- перейти в режим редактирования диаграммы, выделив ее;
	- в области **Работа с диаграммами** на вкладке **Конструктор** выбрать макет диаграммы,

например, для круговой диаграммы можно выбрать Макет 4 **Makers диаграмм** . На котором в качестве метки используются значения элементов ряда.

- 4. На четвертом листе получить ежедневные итоги для каждой фирмы по общей стоимости, полученных ей товаров. Для этого:
	- скопировать данные с первого листа;
	- отсортировать данные по датам (по возрастанию), а затем по фирмам (по возрастанию).

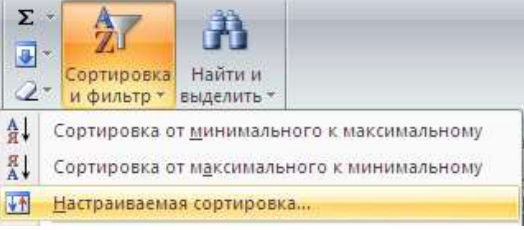

На вкладке **Главная** область **Редактирование** ;

 выбрать вкладку **Данные / Структура /** . Установить При каждом изменении в **Получатель** выбрать операцию **Сумма,** добавить итоги по полю **Стоимость,** 

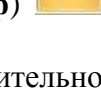

мльтр

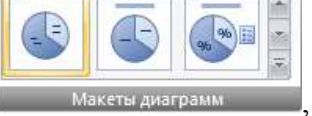

- 5. На пятом листе получить ответ о стоимости и кол-ве каждого товара для каждой фирмы. Для этого:
	- скопировать данные с первого листа на пятый;
	- выбрать **Вставка/Сводная таблица…**;
	- указать диапазон всей таблицы;
	- Далее в макете осуществить разметку таблицы (на место столбцов поместить поле **Получатель,** на место строк поместить поле **Наименование**, в области данных поместить поля **Кол-во** и **Стоимость**);

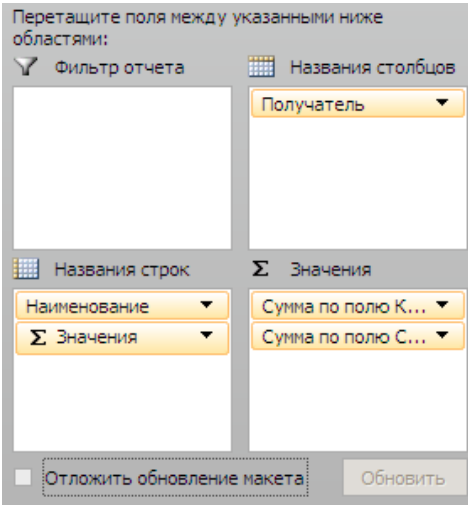

 Отключить получение общих итогов по строкам (область на ленте **Работа со сводными таблицами** вкладка **Конструктор**):

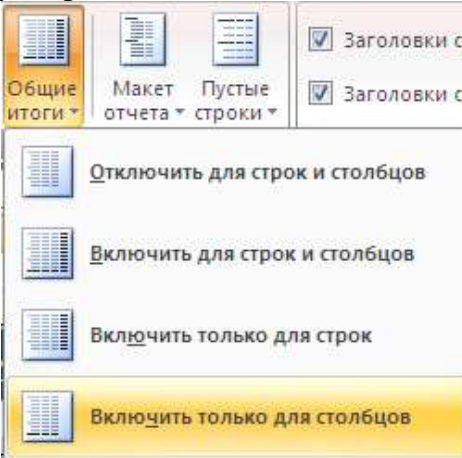

## **Индивидуальное задание**

- 1. Показать выполнение всех пунктов лабораторной работы.
- 2. Создать сводную таблицу, информирующую о средней цене каждого товара для каждой фирмы (по сводной таблице должно быть видно среднюю цену каждого товара каждой фирмы).